[investorsincommunity.org](http://investorsincommunity.org/)

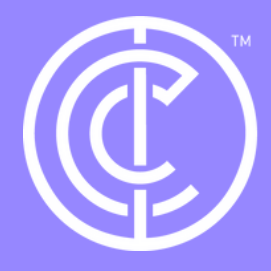

## Ordinary people doing extraordinary things.

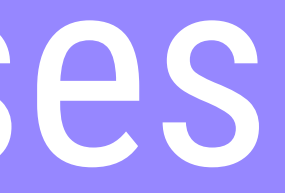

# Quickstart: Businesses - Signing Up

## Firstly, head to our homepage and click the sign up button.

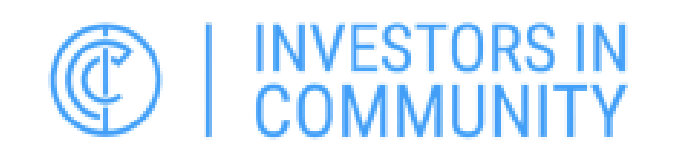

# Ordinary People<br>Doing Extraordinary Things

Our platform is the most effective way of connecting organisations, individuals, charities, and community groups to show that by working together powerful and evidenced social impact can be created.

### **Get Involved**

**HOME** 

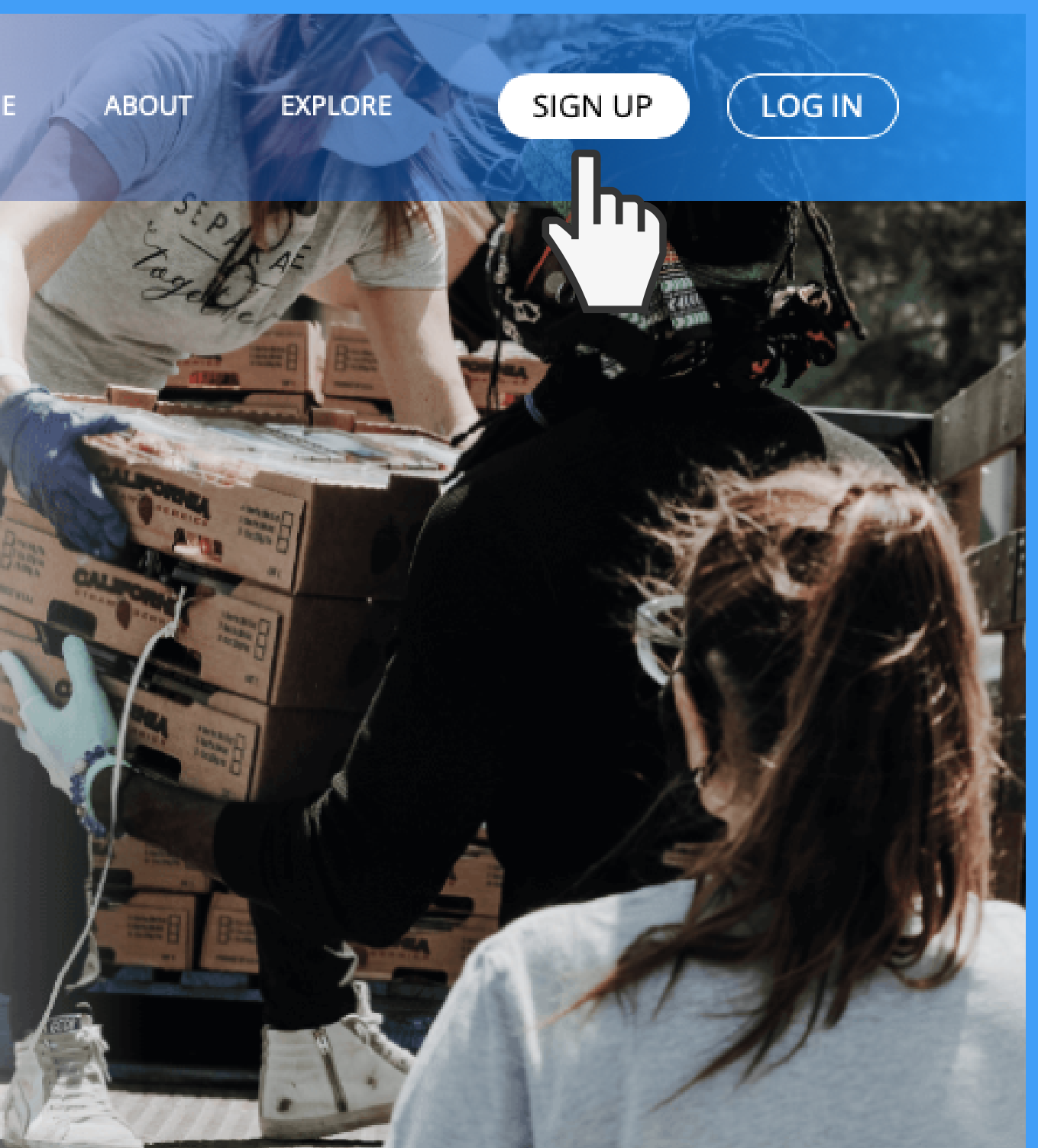

## You will see a sign up page, select the create business button, then fill out all the personal details, this will be your personal address, email etc then click proceed to next step.

### Sign Up as Individual

Sign up for your free account; where you can earn Community Credits 100% of your giving is passed on to your chosen good cause.

### **Create Good Cause/Charities**

Sign up for your free account; to engage with businesses and individuals to gain the support you need for your chosen projects in terms of volunteering, gifting items, cash donations and fundraising.

### **PERSONAL DETAILS**

Email

 $\left(\frac{1}{f}\right)$ 

First Name

Gender

--Select--

### Date of Birth

Year

--Select--

Address

City

Password

### **Create Business Account**

Become a business member for as little as £10 per **100** yee per annum. You can control, manage and report on all your Corporate Social Respectible (CSR) activity from a single dashboard.

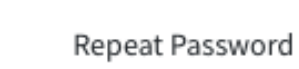

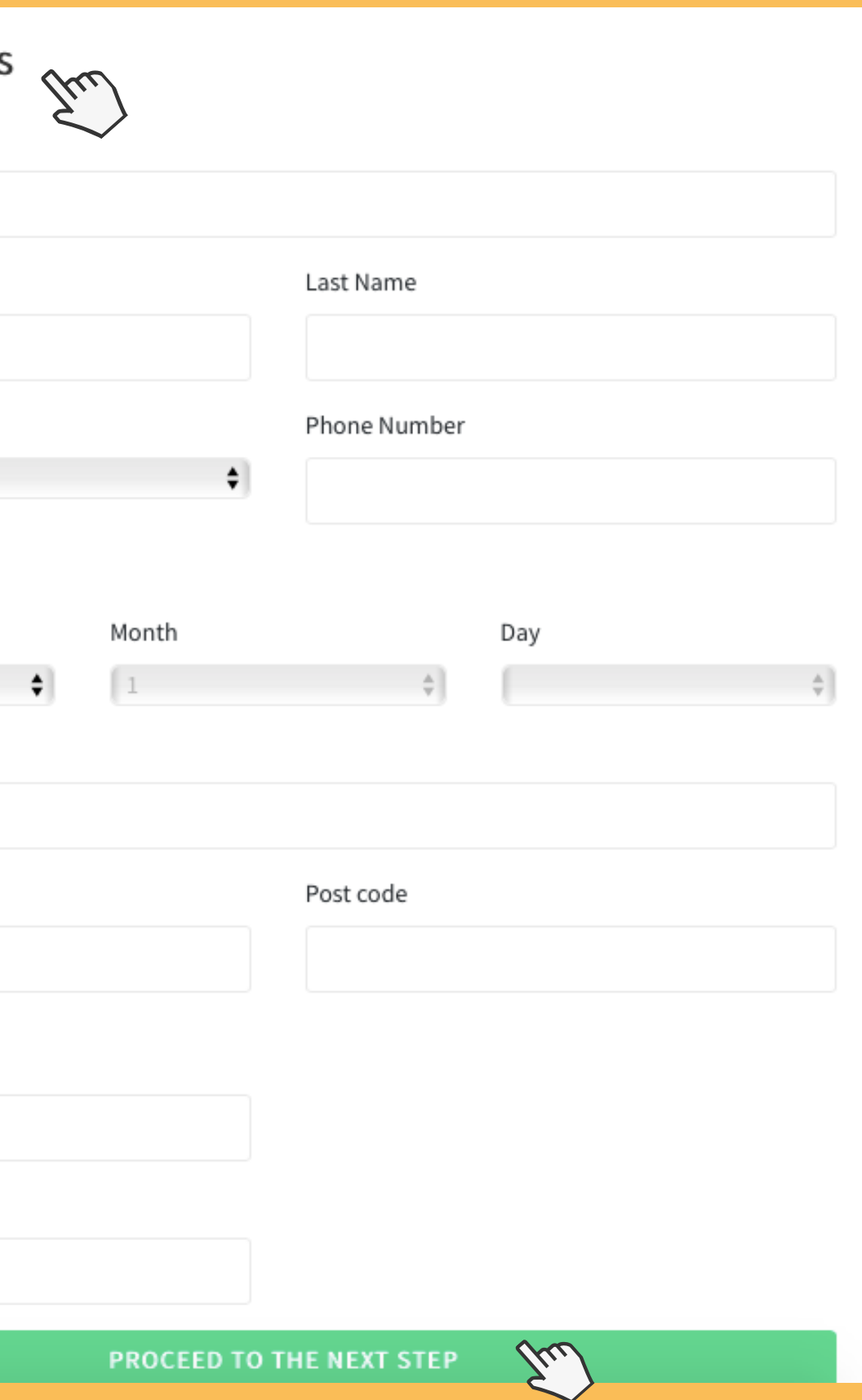

## After clicking proceed to next step you will be taken to step 2, fill in your business details here, then click create account.

## Sign Up as Individual

Sign up for your free account; where you can earn Community Credits 100% of your giving is passed on to your chosen good cause.

## **Create Good Cause/Charities**

Sign up for your free account; to engage with businesses and individuals to gain the support you need for your chosen projects in terms of volunteering, gifting items, cash donations and fundraising.

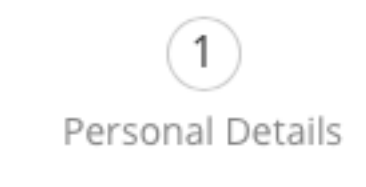

### **BUSINESS DETAILS**

**Business Name** 

 $\left(\frac{2}{f}\right)$ 

**Business Email** City **Business Address** Post code

Registered Business Number **Business Phone Number** 

G

## **Create Business Account**

Become a business member for as little as £10 per employee per annum. You can control, manage and report on all your Corporate Social Responsible (CSR) activity from a single dashboard.

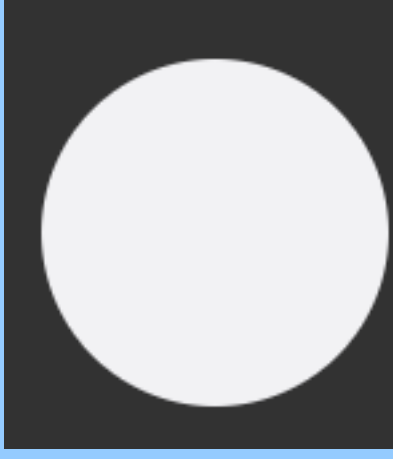

**Business Details** 

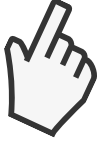

### I have read and agree to the Terms of Service

**CREATE ACCOUNT** 

 $\lambda_{\rm u}$ 

## After creating your account you will see this page:

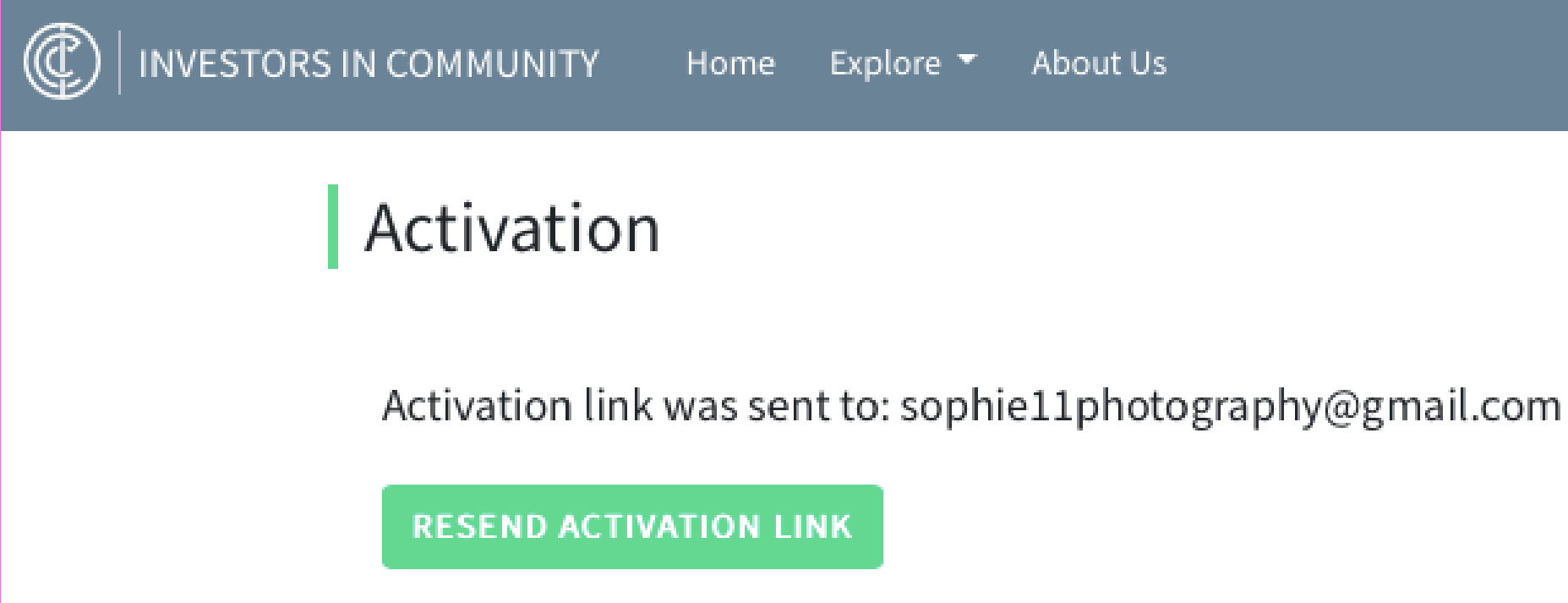

Please go to your personal email where your activation link has been sent and then follow steps 1 and 2. If it isn't in your inbox, please check your spam folder.

Step 1 - Please click the link to activate your account.

Step 2 - After successful account activation please go back to the email and log on where it says: "here" to access your personal profile.

Tip: Other members of your business who wish to sign up should sign up as individuals, you can then add them as admins or employees.

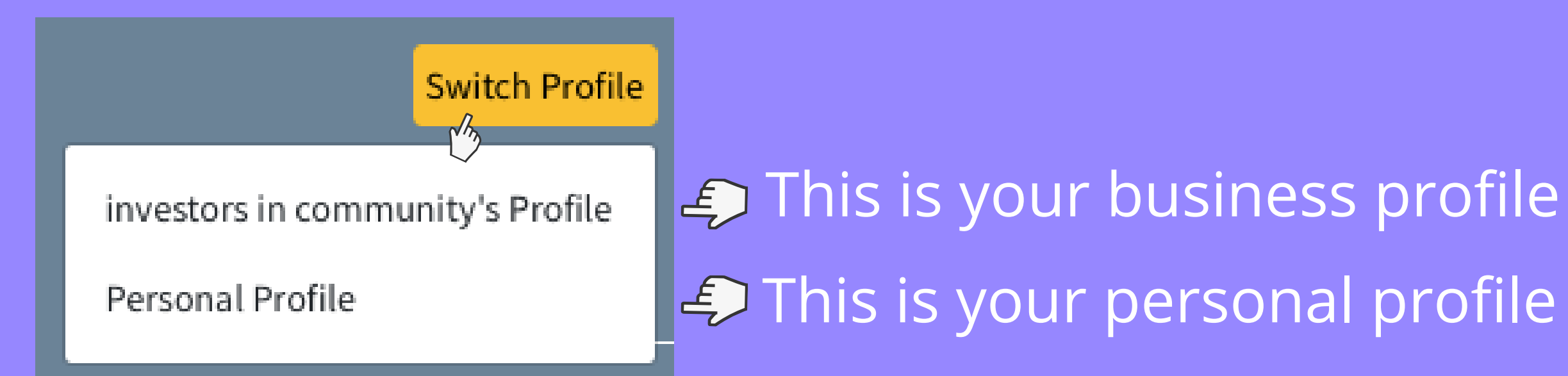

## Switching Profiles.

## Personal Profile.

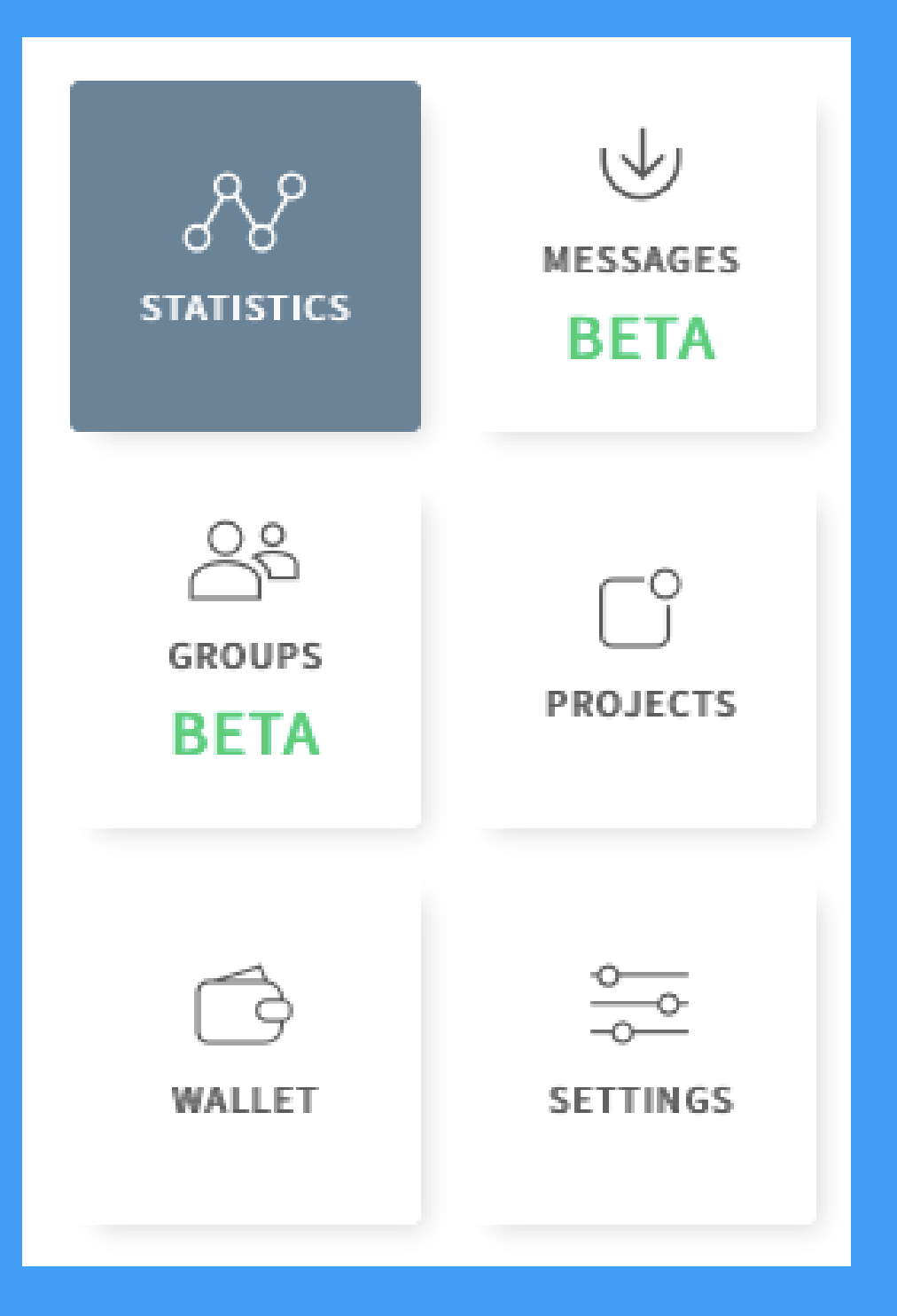

**Statistics** -This is where you will see your donations/volunteering experiences and community credits.

**Messages** - If you send messages to charity projects you're interested in you can keep up to date with them all here.

**Groups** - Can be created by companies or individuals, they can be private or public, whilst you can be invited to join groups you are also welcome to make your own group free of charge.

**Projects** - You can add personal projects here if you're fundraising yourself.

**Wallet** - This is where you upload money into your wallet to donate.

**Settings** - This is where you change your account settings such as picture, address etc.

## Business Profile.

## You will only see 'account settings' until you have subscribed!

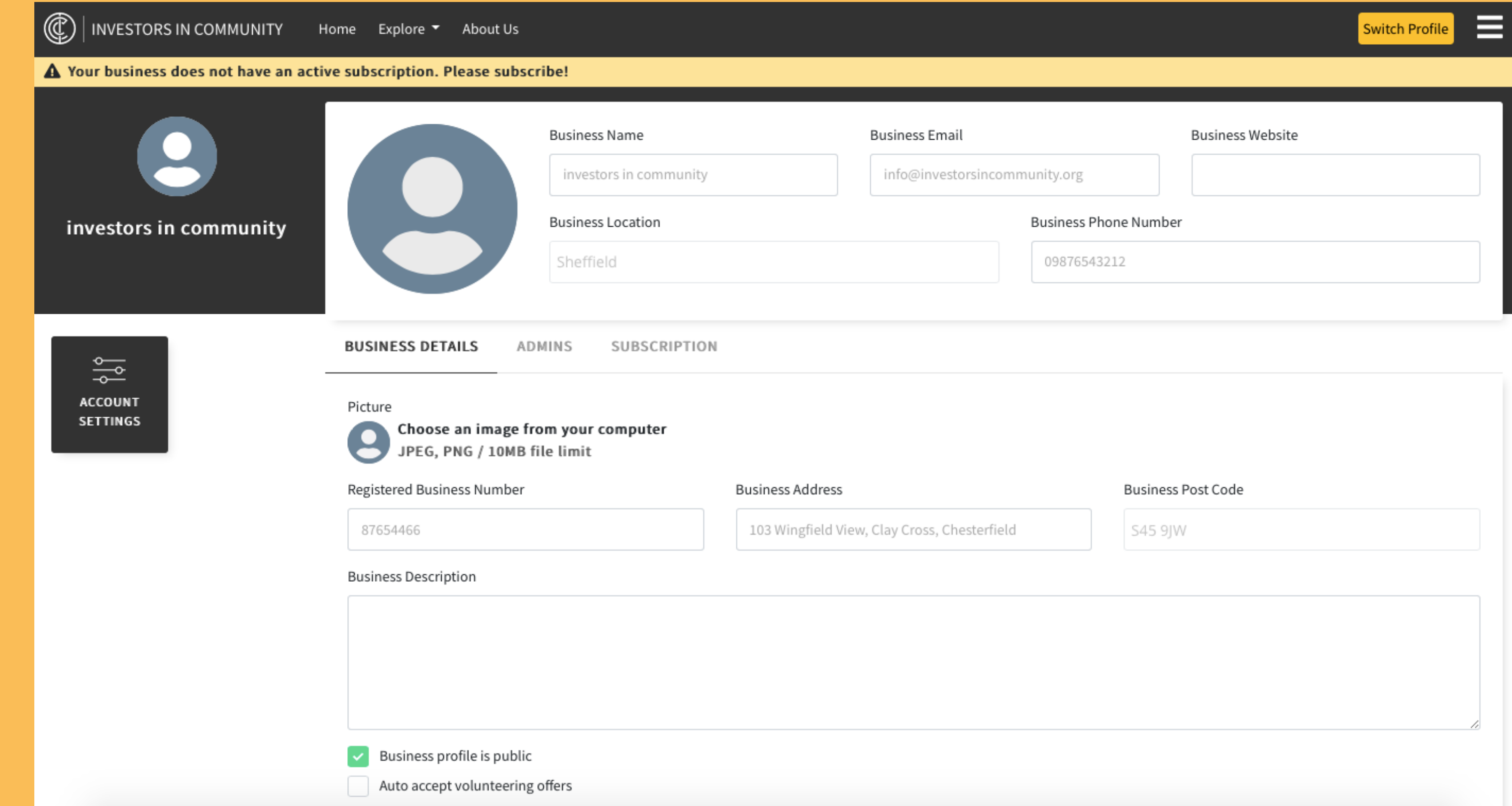

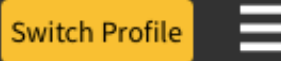

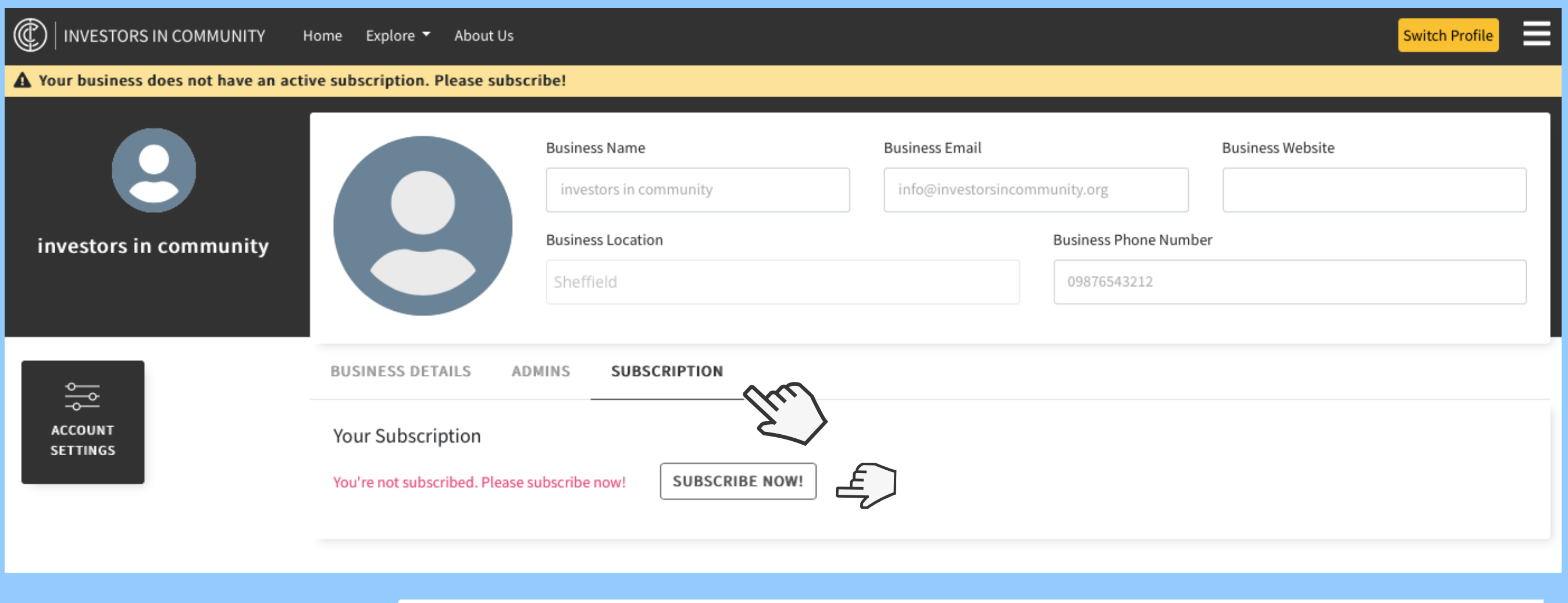

## Head to the subscription section and click subscribe now.

You will be taken to another page that asks you to choose which plan you wish to select, please select the plan you would like.

### Monthly Plan

 $£1$  / user

Companies (up to 2000 employees)

## $£0.1$  / user

Enterprises (for every next user after 2000 employees)

**SELECT PLAN** 

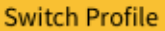

### Choose your plan

 $-OR-$ 

**Annual Plan** 

## £10 / user

Companies (up to 2000 employees)

## $£1$  / user

Enterprises (for every next user after 2000 employees)

**SELECT PLAN** 

Now fill in your card details and click subscribe.

After subscribing you will see a thank you for subscribing page, please click return to business.

## **Edit Subscription**

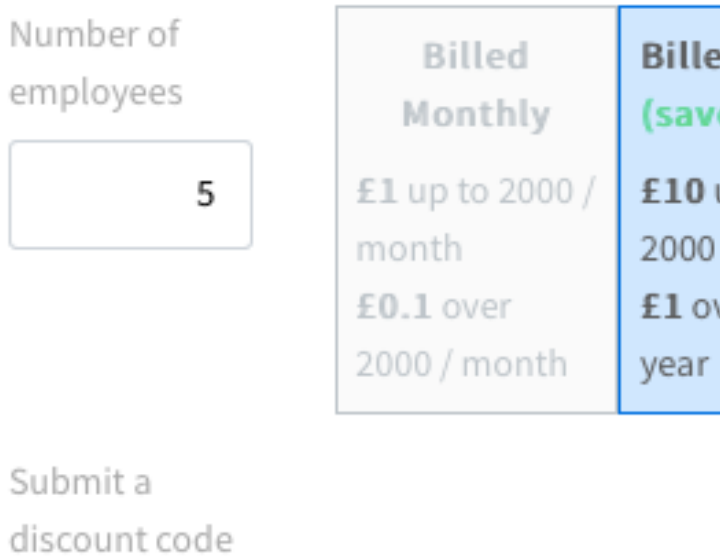

**APPLY DISCOUNT** 

### Card details

I agree that by completing this checkout process, I am authorised to initiate the first payment to Investors In Community, on the above date, for the above amount. I agree that Investors In Community will ONLY use my card details for regular payments to automatically renew my business account at the agreed terms above.

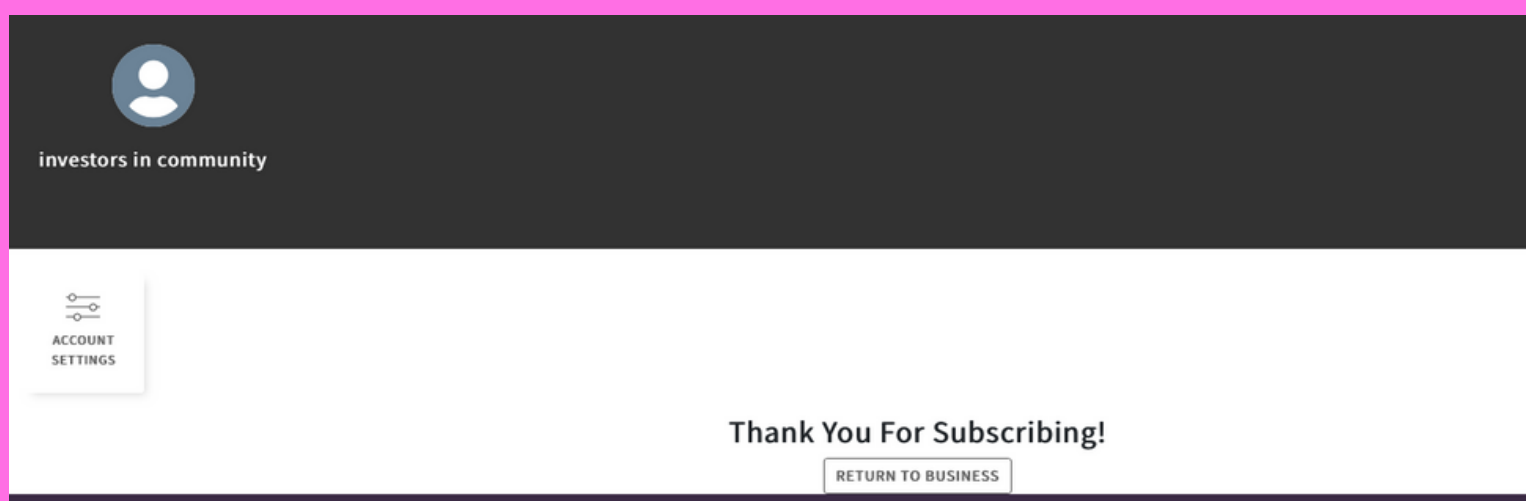

**SUBSCRIBE** 

## d Yearly

e 17%)

up to / year ver 2000 /

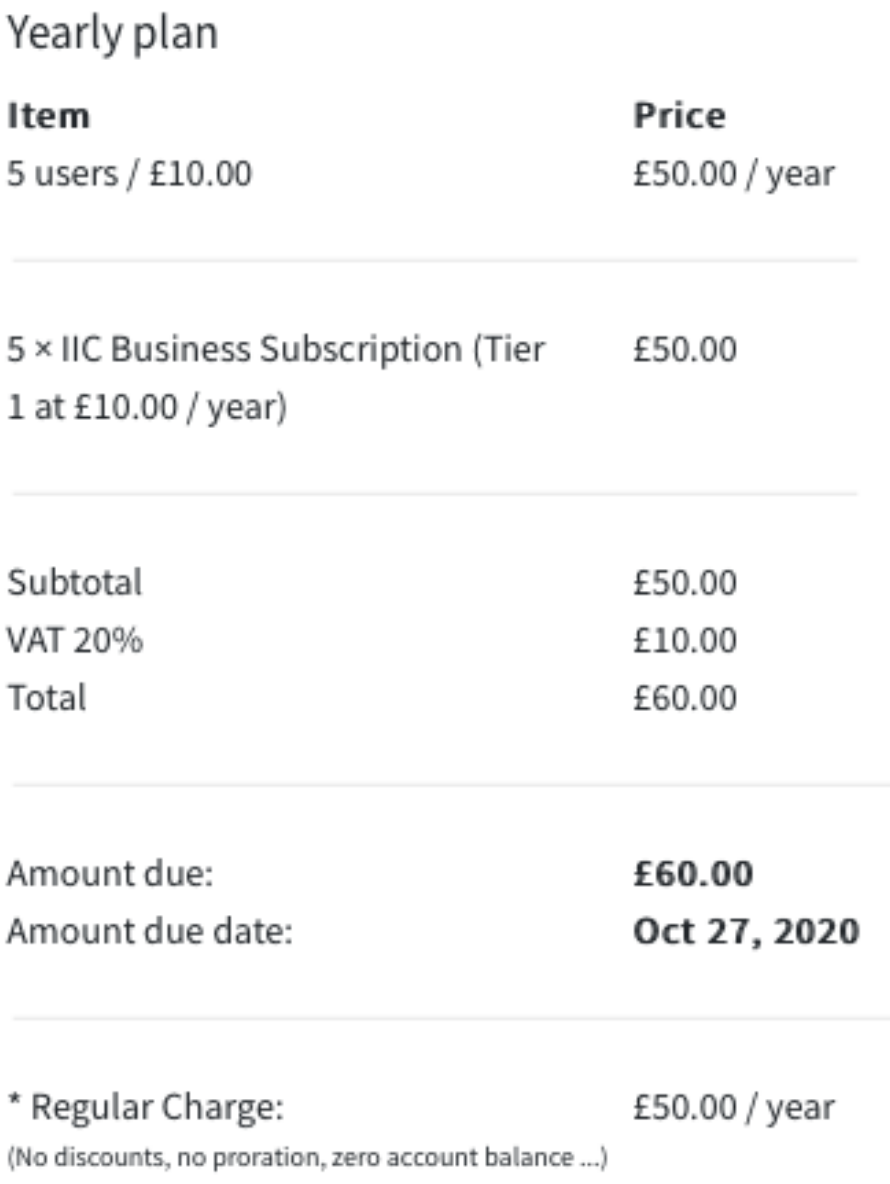

## You will now see your fully subscribed business profile with all the perks IIC has to offer.

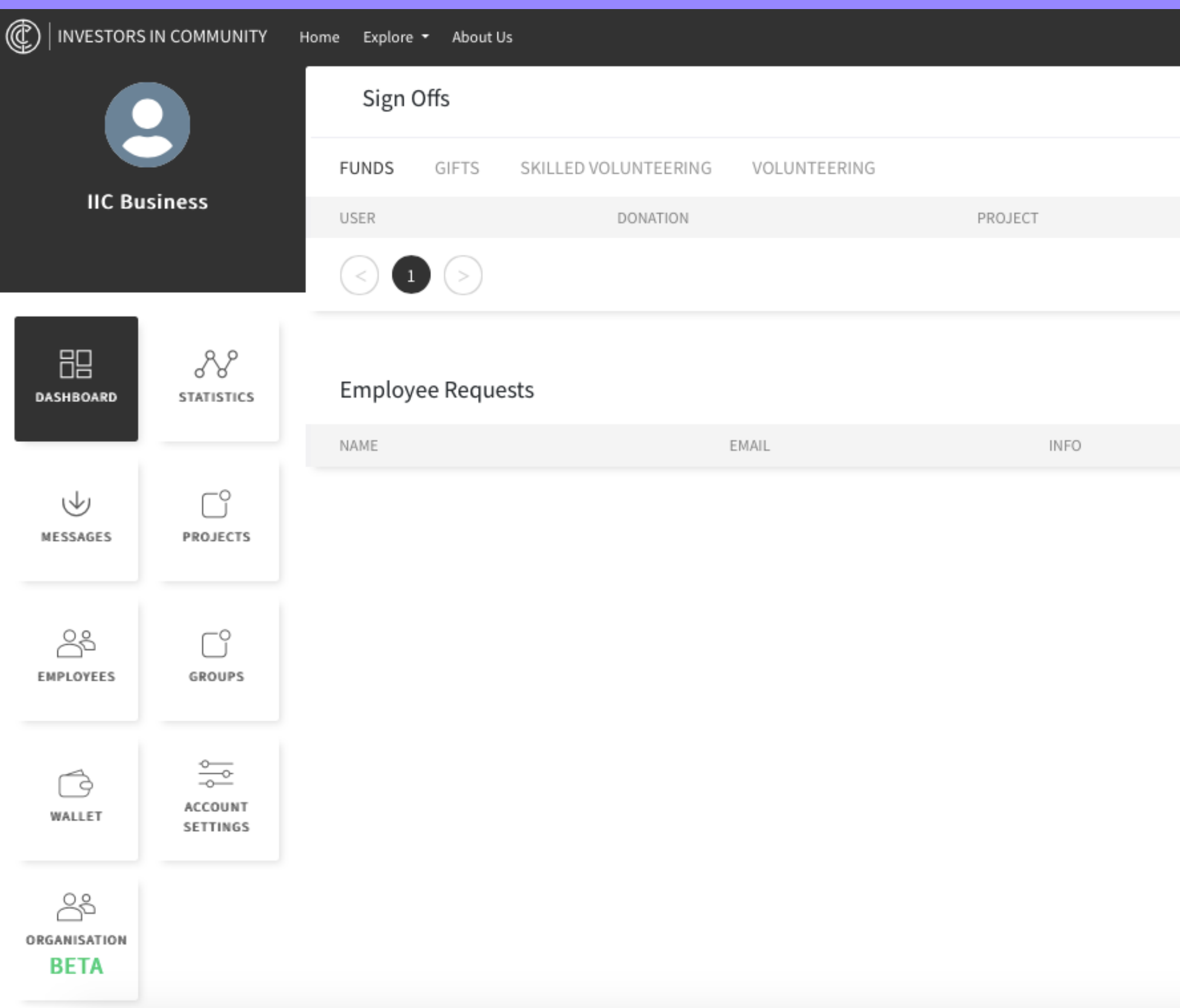

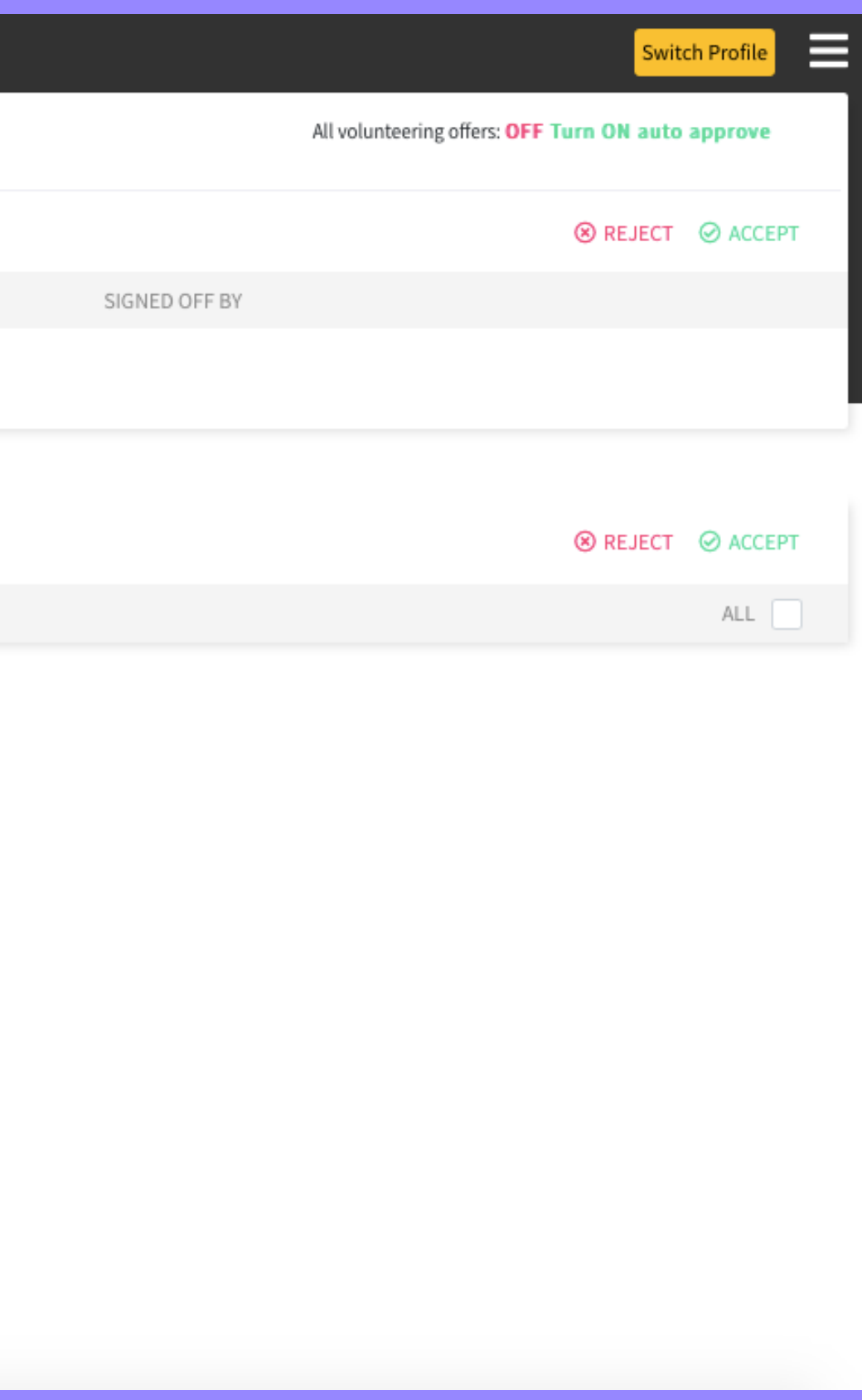

## Business Profile.

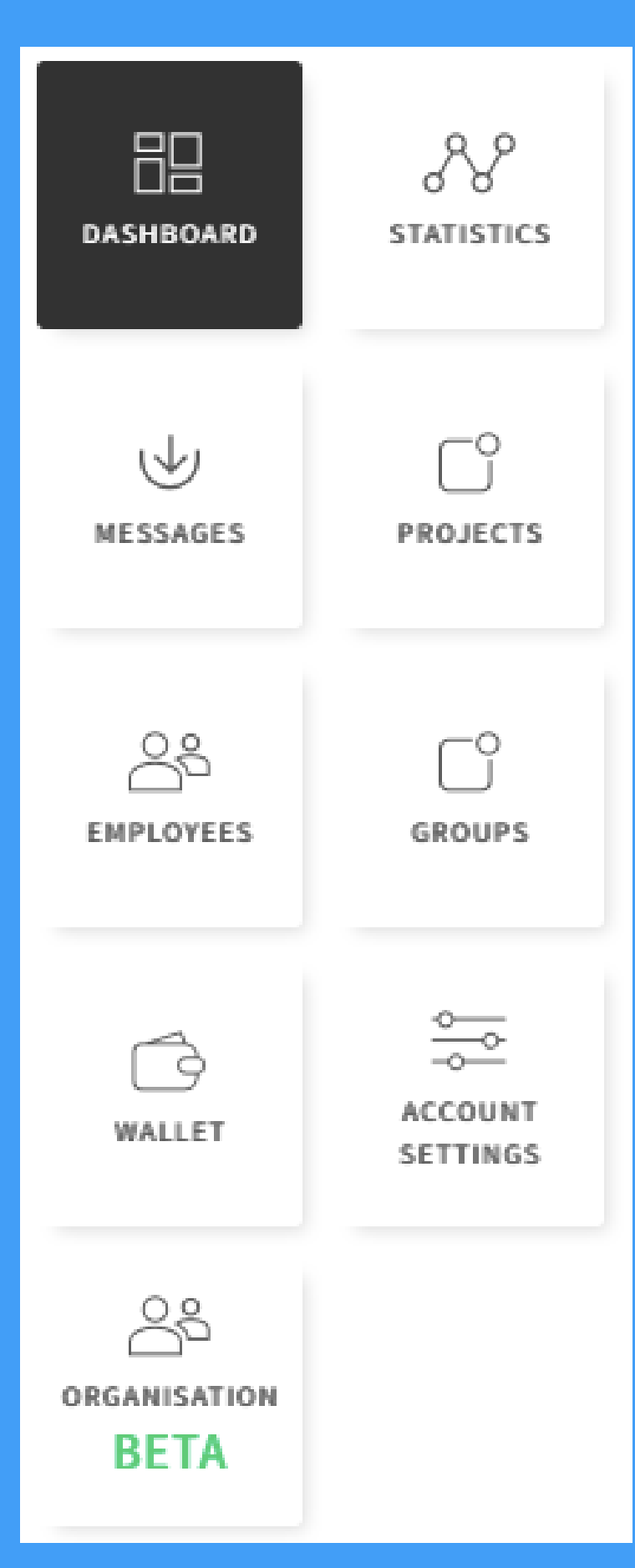

**Dashboard** - This is where you will see your donations/volunteering offers, you can accept or reject offers here.

**Statistics** - This is where you can see how much has been raised.

**Messages** - If you send messages to charity projects you're interested in you can keep up to date with them all here, people can also message you to discuss your projects.

**Projects** - This is where you will find the projects you have created to raise funds, volunteer etc.

**Employees** - This is where you will see your employees, you can also select their level of administration here such as admin, super admin or employee.

**Groups** - Can be created by companies or individuals, they can be private or public, whilst you can be invited to join groups you are also welcome to make your own group free of charge.

**Wallet** - This is where you upload money into your wallet to donate.

**Settings** - This is where you change your account settings such as picture, address etc.

**Organisation** - This is your organisation structure, it breaks down into very simple terms your employees, funds raised, hour volunteered etc.

## Thanks for reading!

## Please get in touch if you have more questions.

Contact: ross.shipman@investorsincommunity.org

[investorsincommunity.org](http://investorsincommunity.org/)

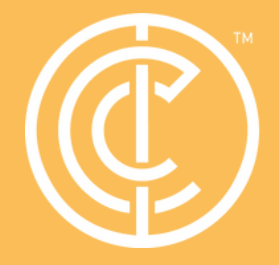

Ordinary people doing extraordinary things.